# شرح طريقة ربط جهاز 5 IBERO ECHOLINK باإلنترنت عن طريق الواي فاي و مشاهدة اليوتيوب

لتشغيل الواي فاي على جهازك ، تحتاج إلى قطعة واي فاي .

سوف نستخدم في هدا الشرح قطعة واي فاي من نوع 7601MT

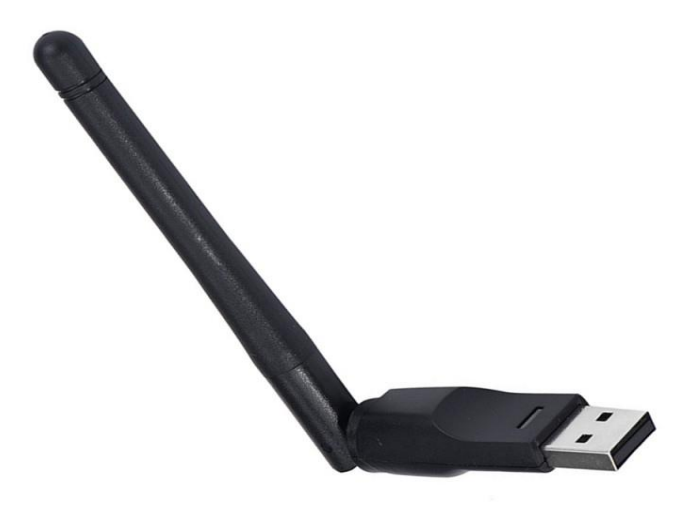

#### 1) قم بتركيب قطعة الواي فاي مع جهازك

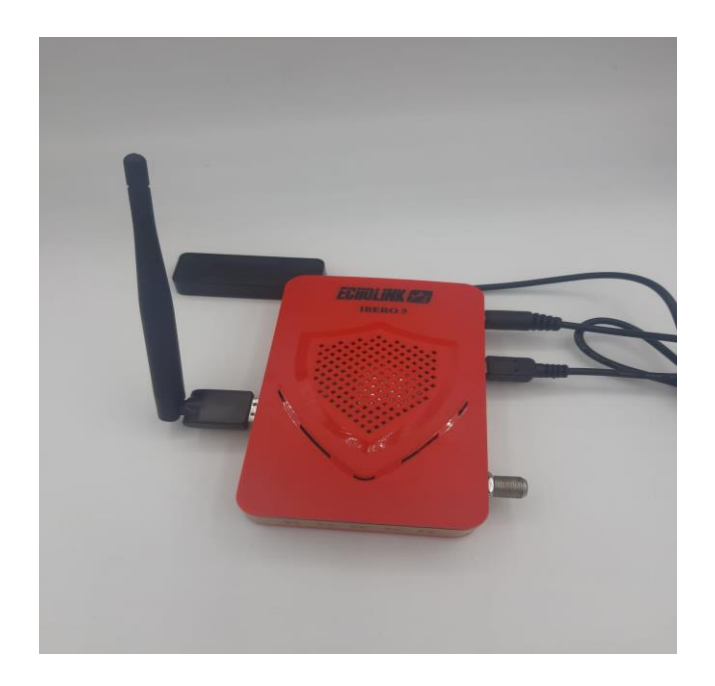

2) اضغط على زر **'Menu '**الخاص بريموت كونترول لدخول إلى الواجهة الرئيسية للجهاز

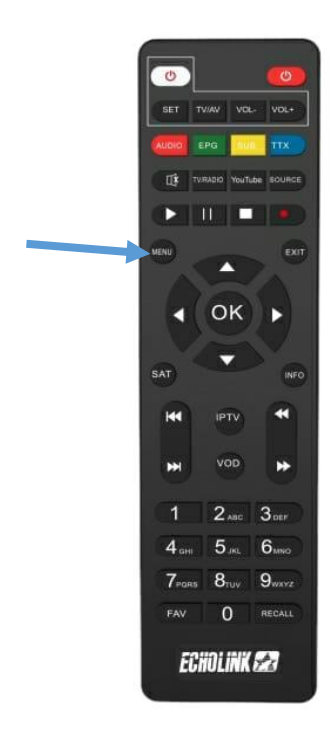

# 3) أدخل إلىخانة **'WIFI**'

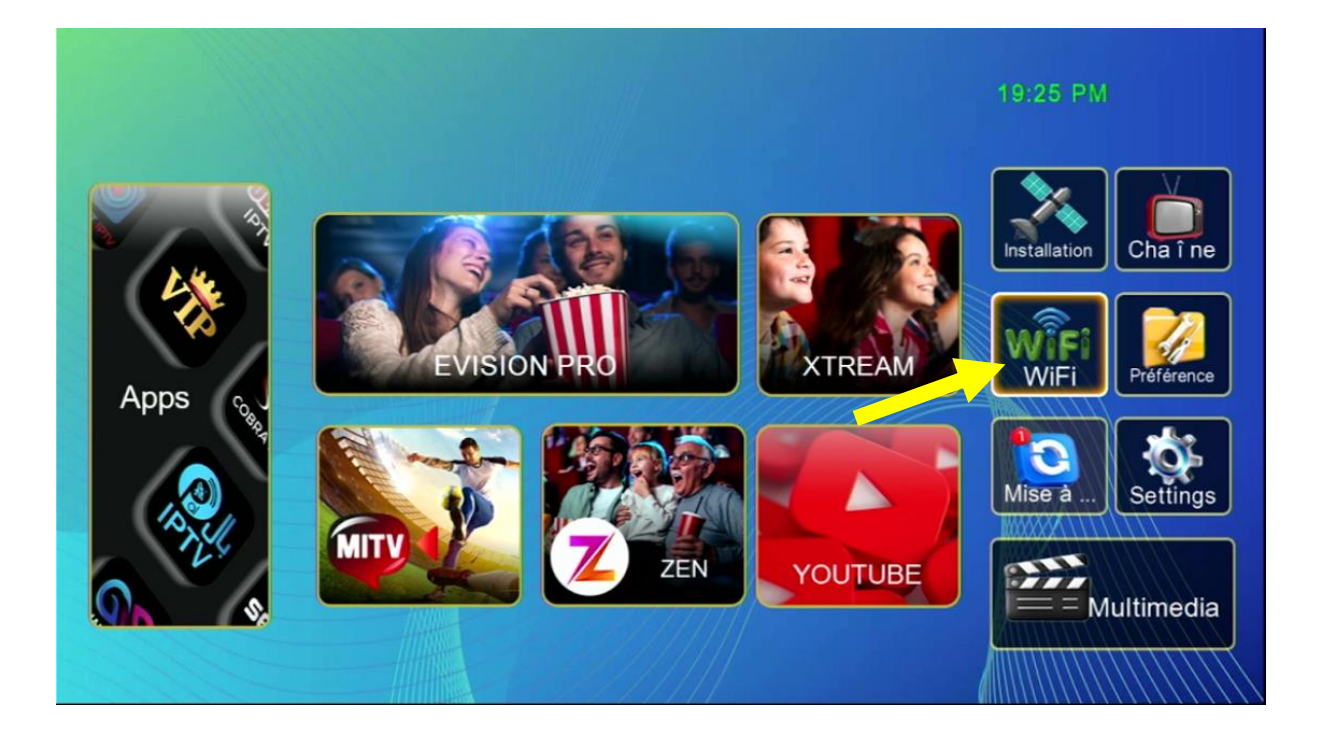

#### 4) إختر إسم الواي فاي الخاص بك ، تم إضغط على OK بالريموت كونترول

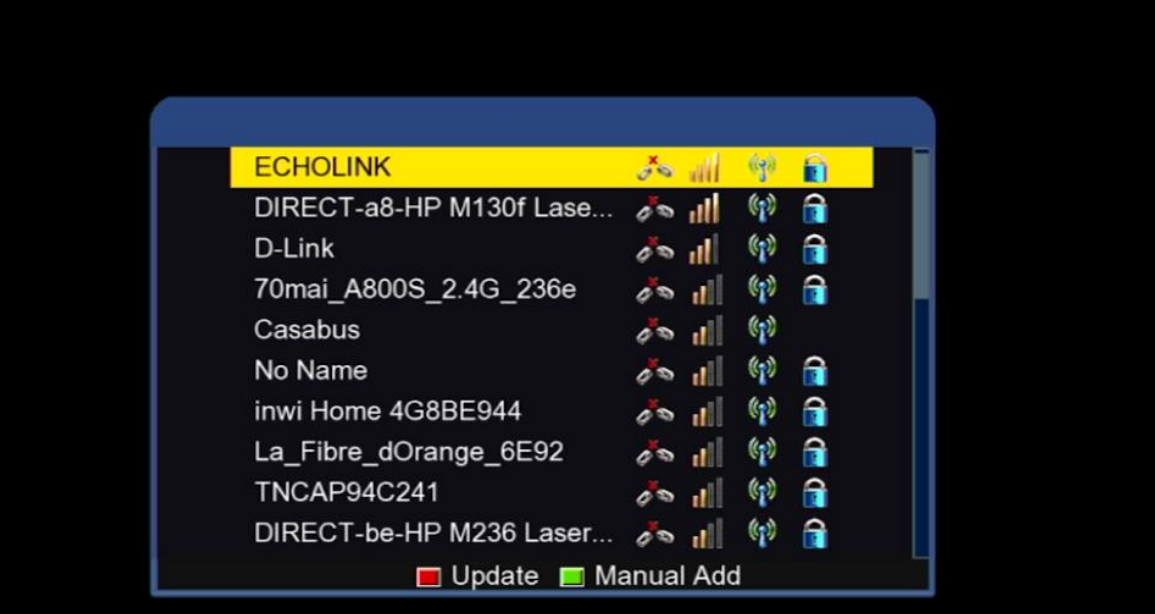

#### 5) تم إضغط على **'Password '**و أدخل كلمة السر ، بعد دلك قم بالتأكيد بواسطة الزر الأزرق بالريموت كونترول

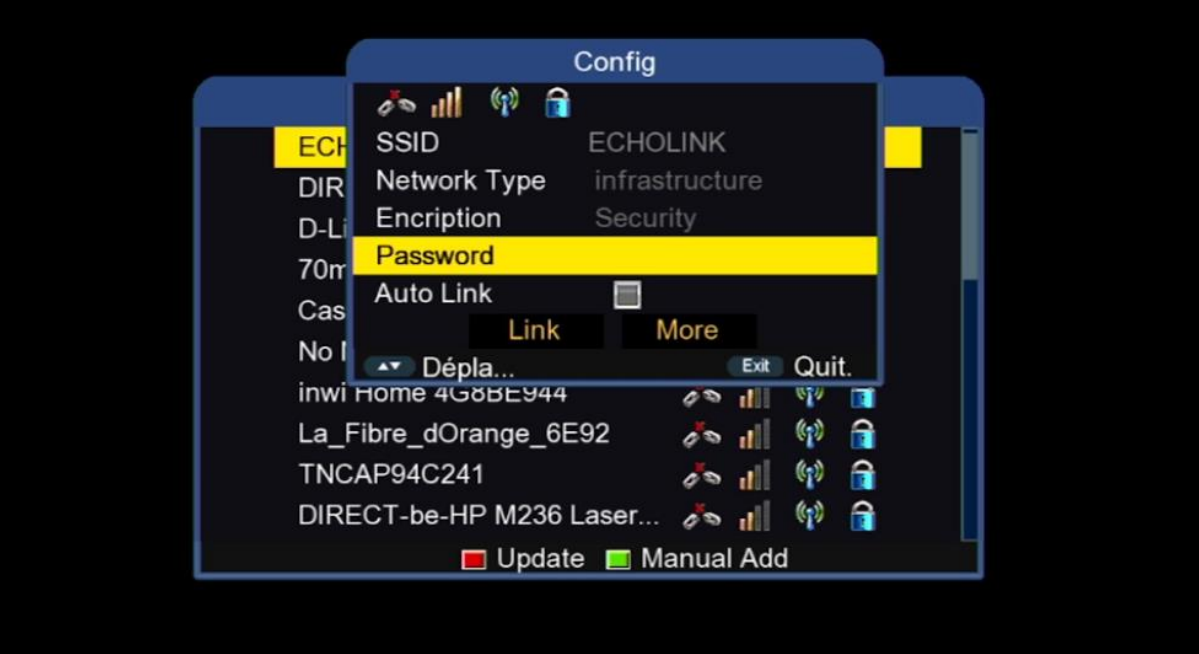

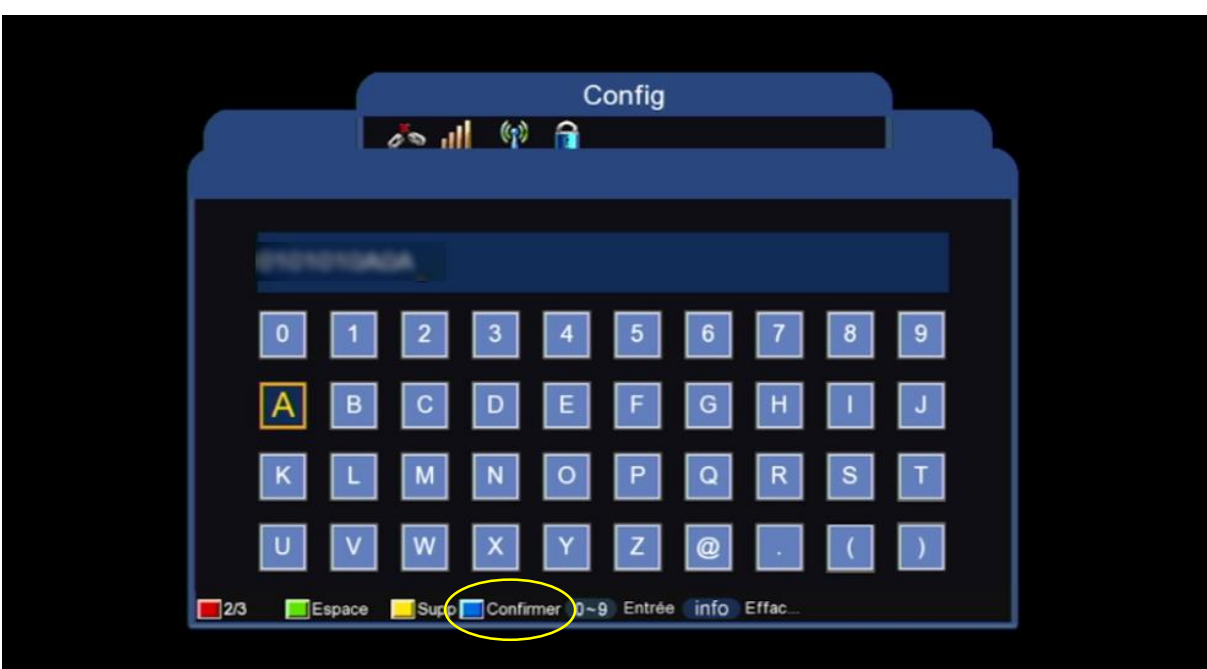

6) قم بالتأشير على **'Link Auto '**تم إضغط على **'link '**حتى يتم االتصال بشكل أوتوماتيكي في حالة قمت بإطفاء و تشغيل الجهاز .

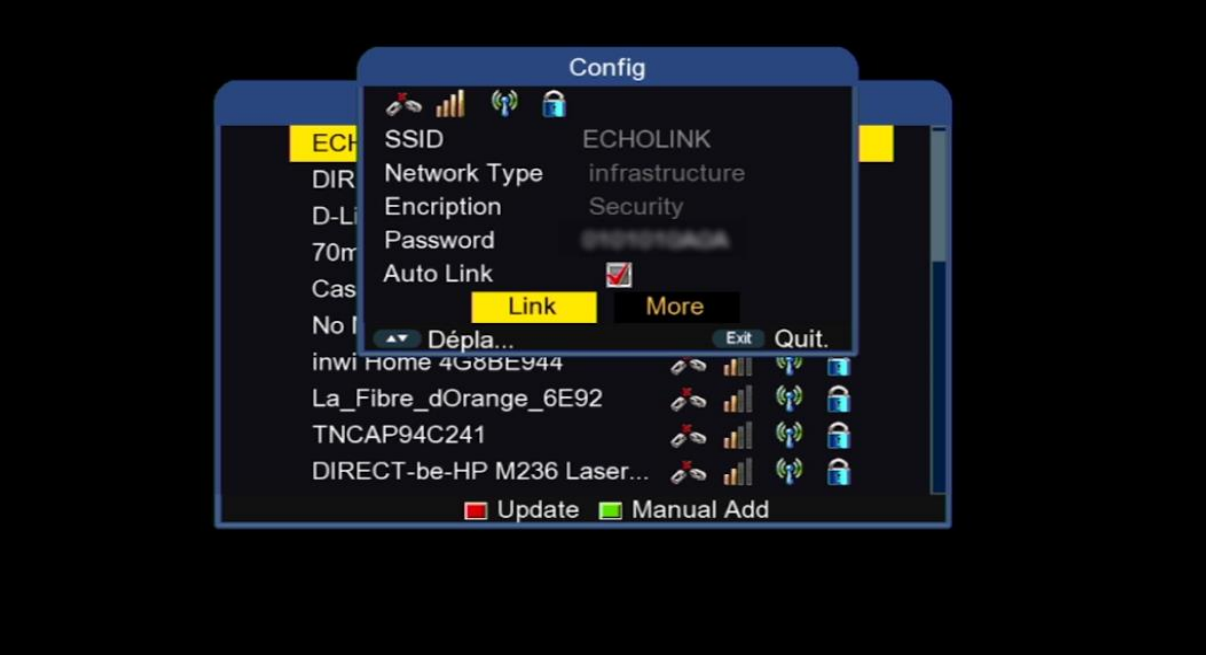

### مبروك عليك، تم االتصال باإلنترنت بنجاح

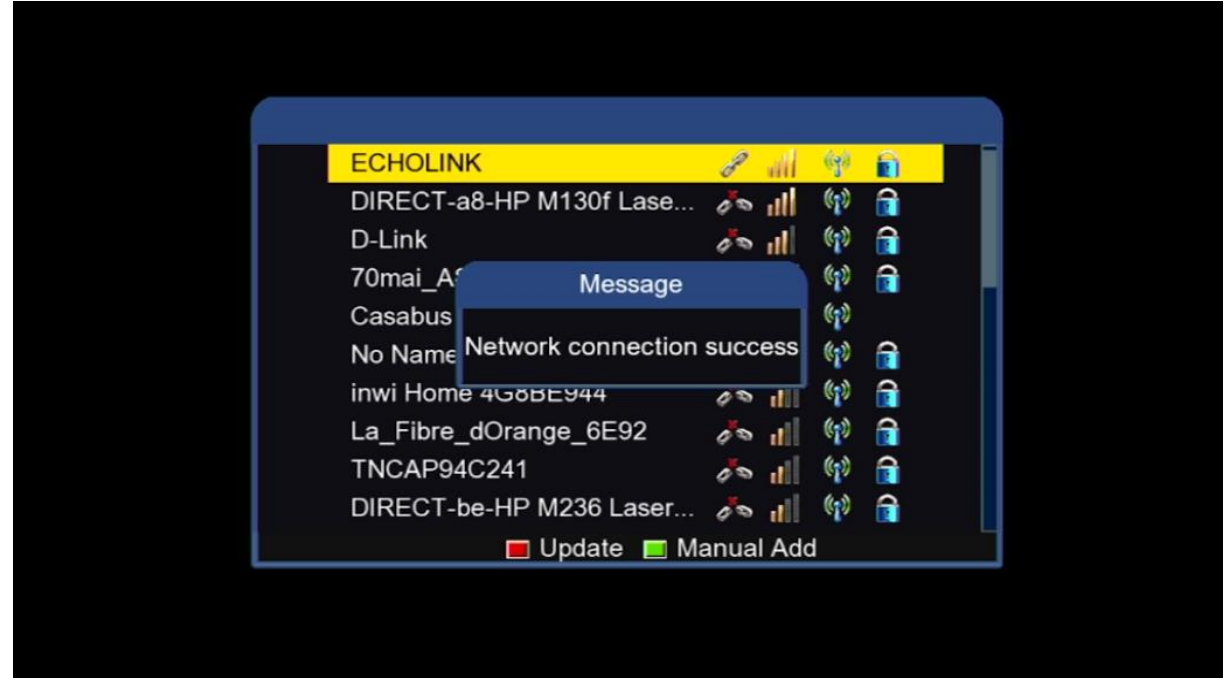

#### الآن يمكنك الاستمتاع بمشاهدة تطبيق يوتيوب وباقي التطبيقات

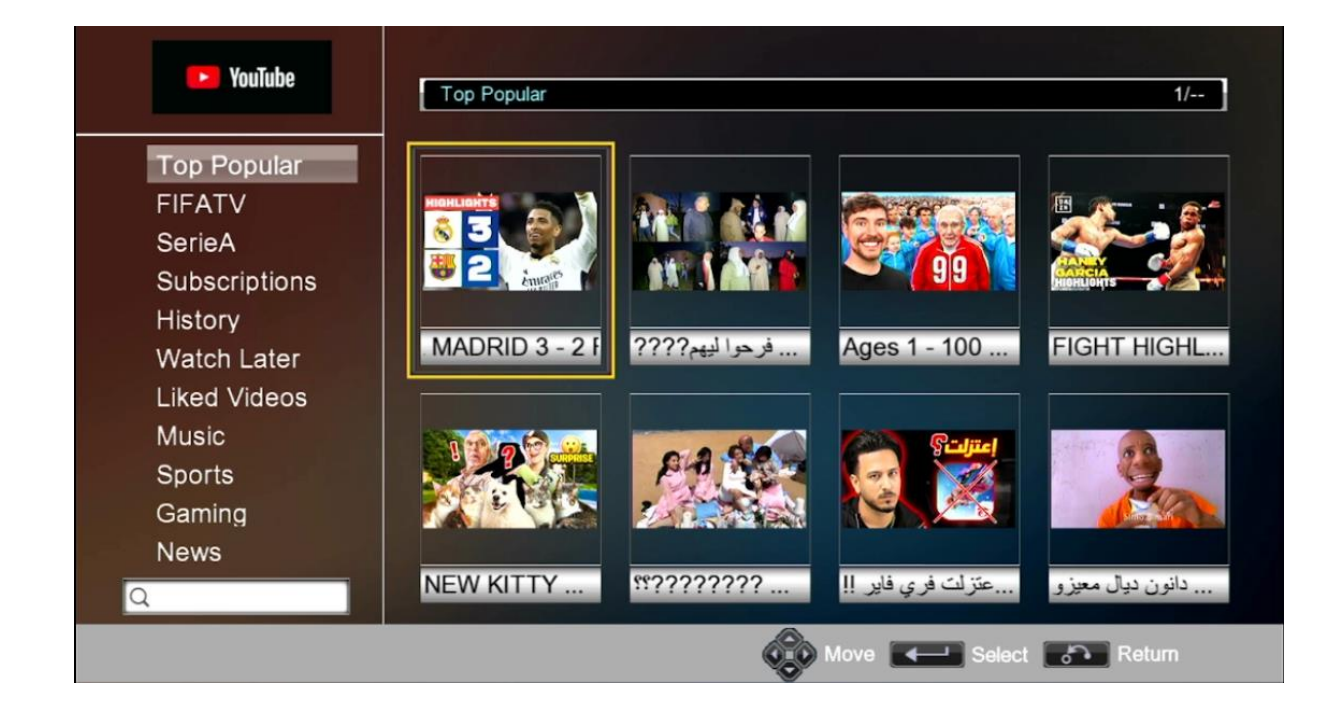

## إلى اللقاء في تدوينات أخرى